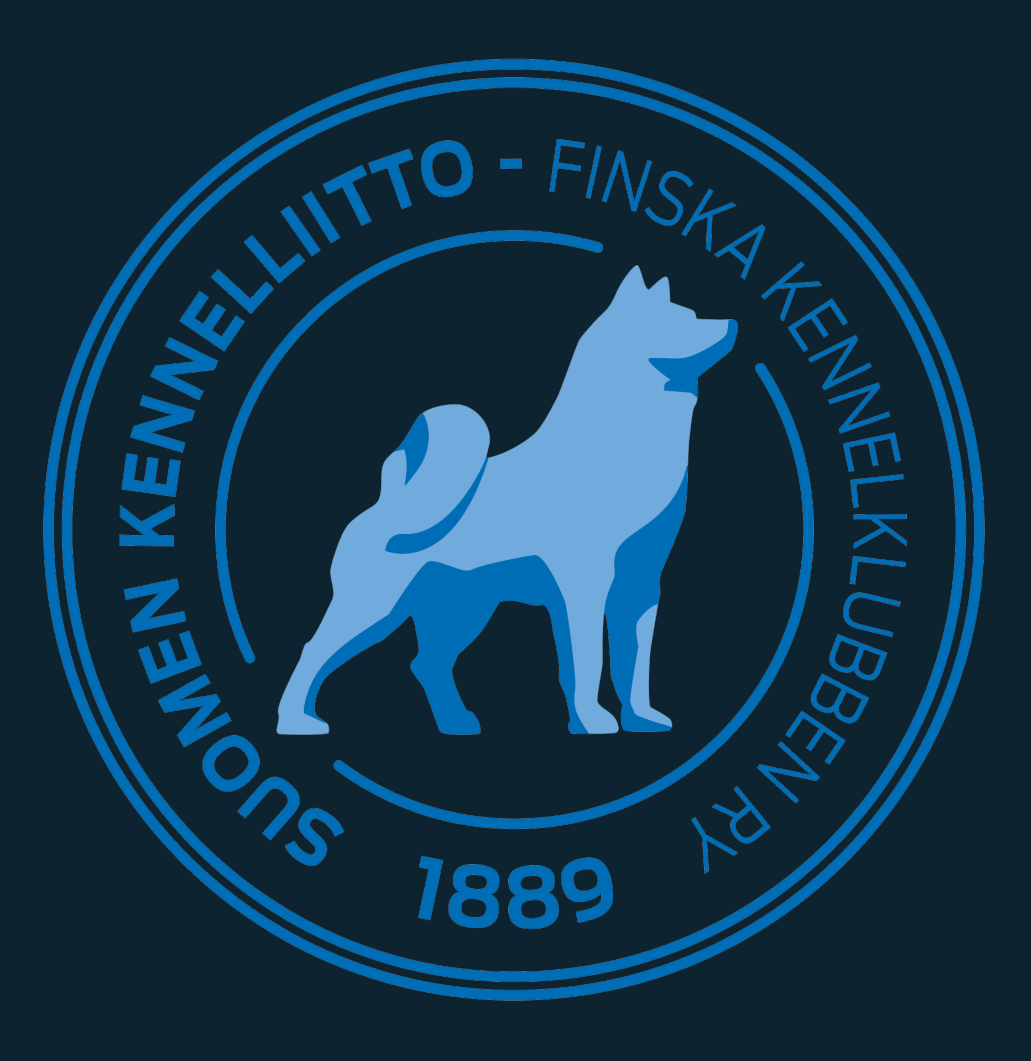

## Palkintotoimisto

Kun käytössä on sähköiset arvostelut

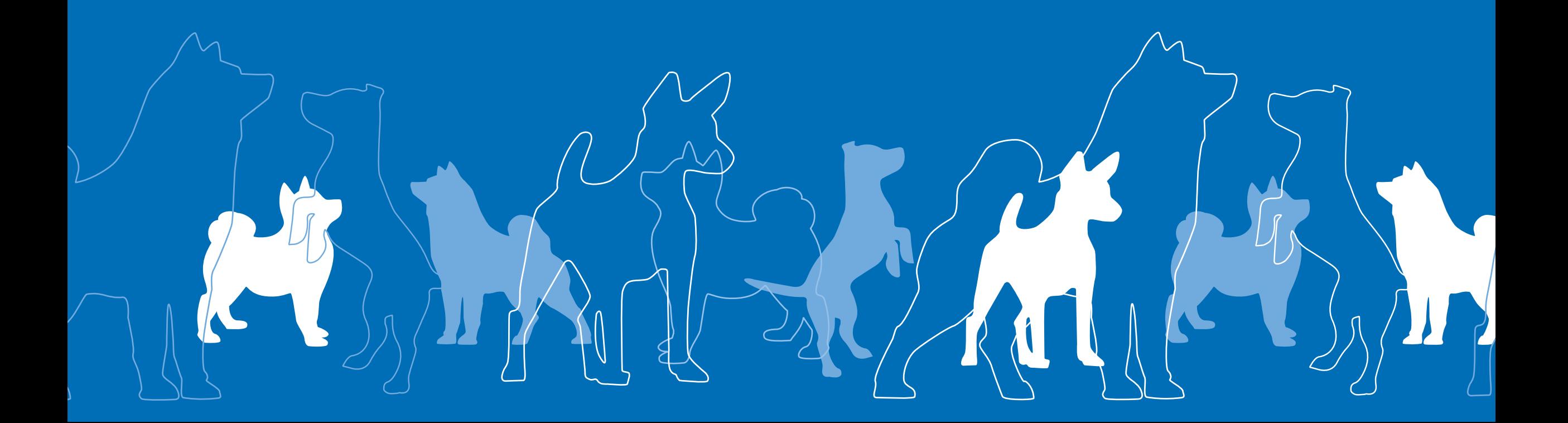

## Palkintotoimisto palkintojen luovuttaminen

- Tulostallennusohjelmasta löytyy yläkulman nuolen valikosta kohta palkintotoimisto, josta on mahdollista tarkistaa koiran saavuttamat palkinnot sekä ladata tai lähettää koiran saama sähköinen arvostelu uudelleen.
- Palkintotoimistoa voidaan käyttää ainoastaan ylläpitotunnuksilla.
- Kirjoittamalla luettelonumeron Luettelonumerohaku -kenttään saat haettua koiran tiedot näyttelystä.
- Valinnan jälkeen ohjelma näyttää mitä palkintoja koira on saavuttanut, ja palkintotietojen alapuolelta klikataan Palkinnot luovutettu, kun palkinnot on palkintojenjaosta luovutettu.

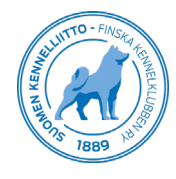

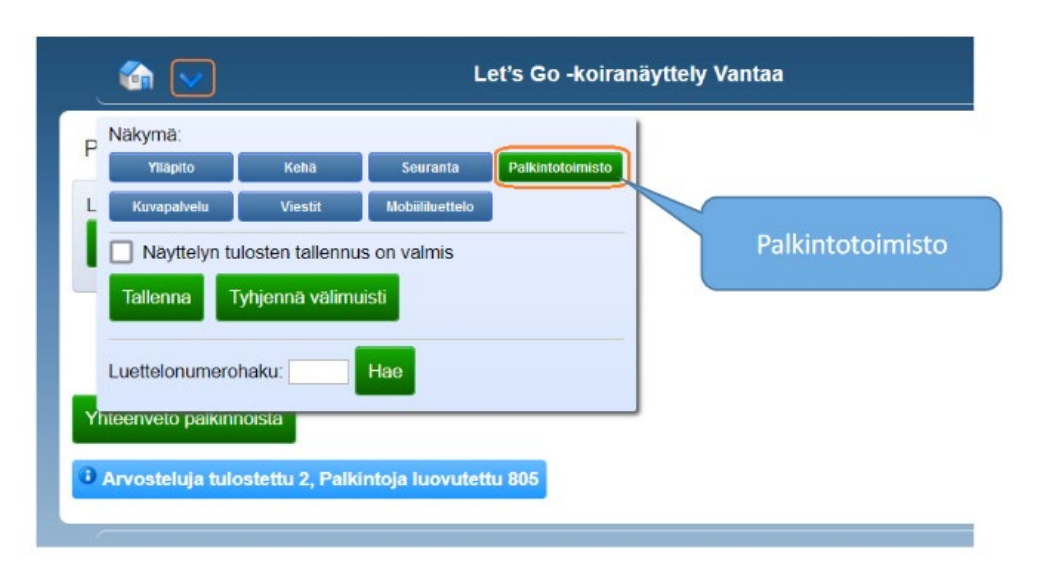

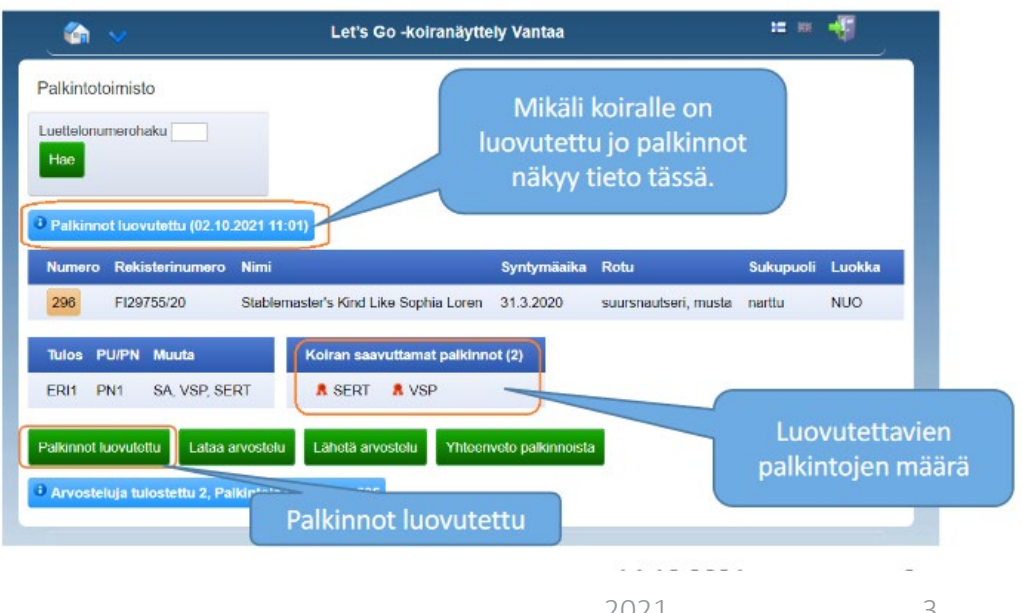

## Arvosteluiden tulostus näyttelypaikalla

- Järjestelmästä on mahdollista tulostaa koiran arvostelu. Arvosteluja voidaan tulostaa ainoastaan ylläpitotunnuksilla ja näyttelypaikalla tulee olla tulostin tätä varten.
- Valitsemalla luettelonumeron saa haettua koiran tiedot näyttelystä.
- Lataa arvostelu -napista aukeaa pdf- tiedosto koiran arvostelusta, jonka voi tulostaa koiran omistajalle.
- Lähetä arvostelu –napista voit lähettää sähköisen arvostelun uudelleen ilmoittajan sähköpostiosoitteeseen.

Lataa arvostelu/ Lähetä arvostelu

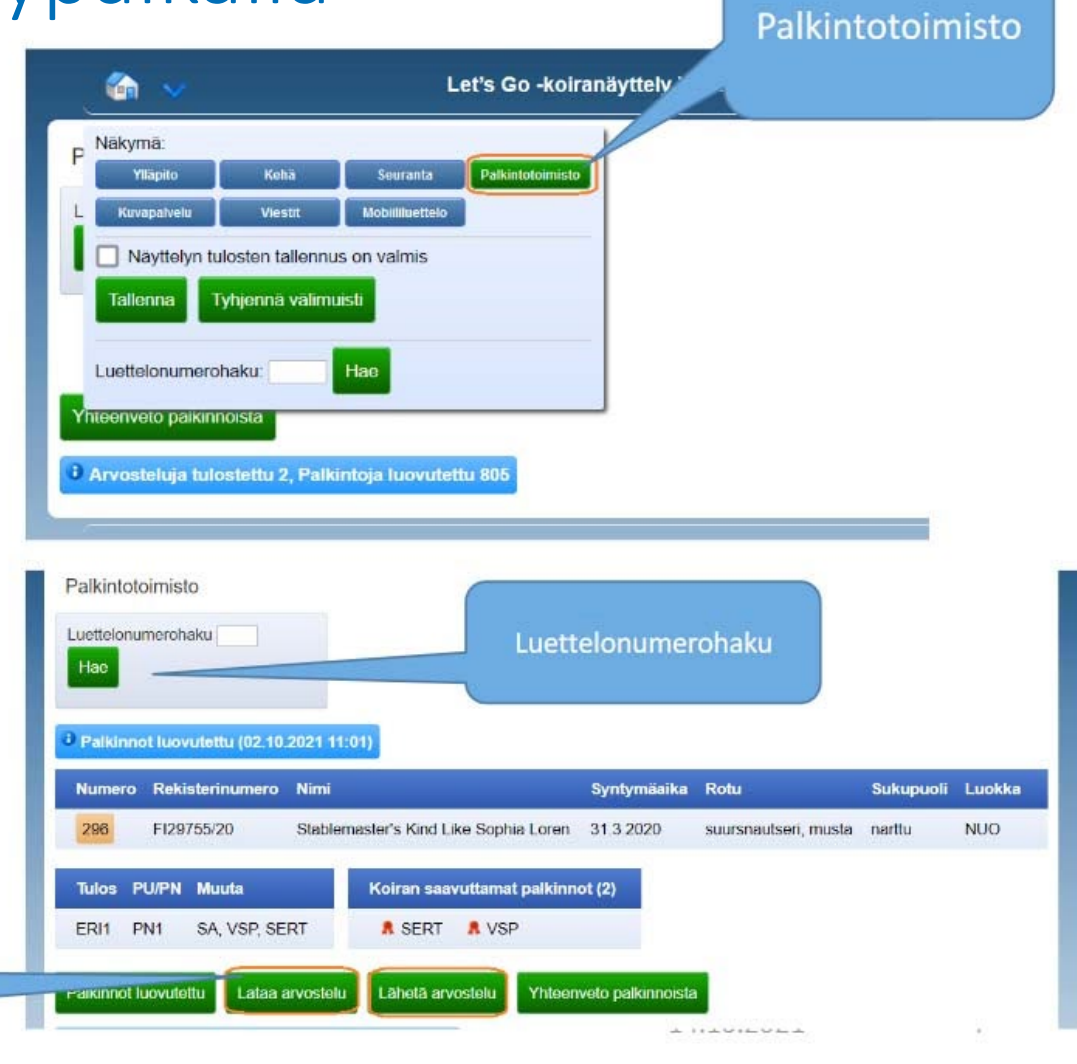

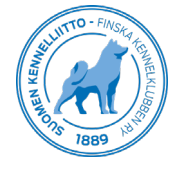